# An introduction to VPA

# Qiang Hu

### November 4, 2011

# Contents

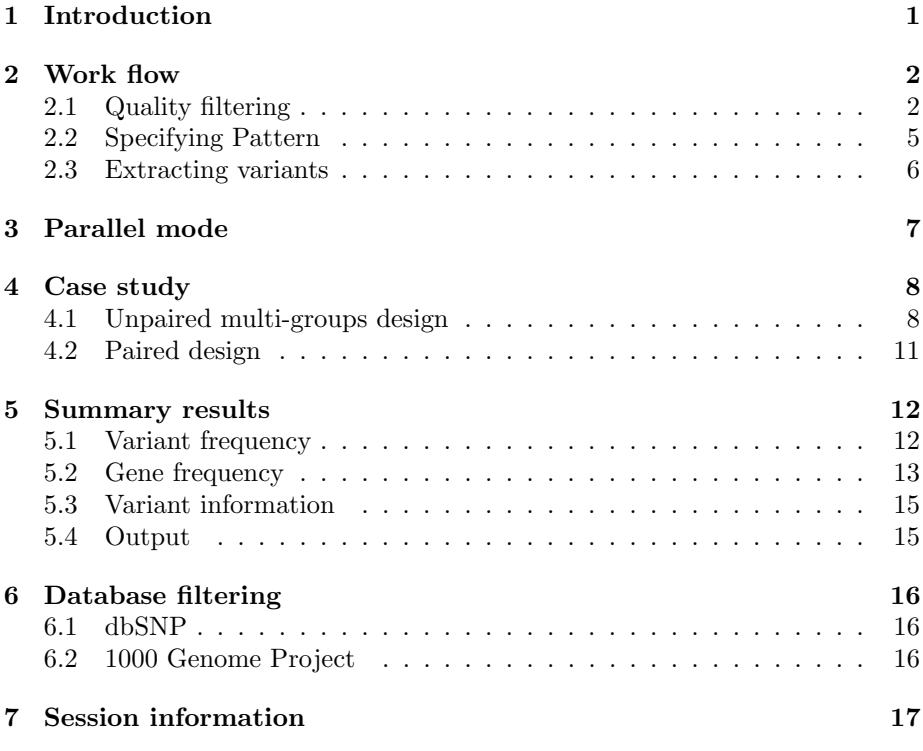

# <span id="page-0-0"></span>1 Introduction

VPA (Variant Pattern Analyzer) is an R package for prioritizing variants with user-specified frequency pattern from multiple study subjects in next generation sequencing study. The package starts from individual files of sequence and variant calls and extract variants with user-specified frequency pattern across the study subjects of interest. The frequency pattern can be analyzed at both variant level and gene level, and functions are provided to assess the statistical significance of observed frequency difference. Positional level quality criteria including phred-like quality score and sequencing depth can be incorporated into variant extraction. It can be used in studies with matched pair design as well as studies with multiple distinct groups of subjects. Written in open source R environment, it provides the flexibility for users to adopt, extend and customize the functionality for their specific needs.

The input for VPA consists basically of two types of files for each sample subject, containing position-level information of variant calls (required) and sequence calls (optional). The specific format of input files is Variant Call Format (VCF). VCF format has been widely used in the next-generation sequencing studies. The variant and sequence call data in VCF format can be generated using popular SAMtools or GATK. It contains quality information of all sequenced positions, such as sequencing depth and phred-like quality score.

The VPA package has been implemented in both sequential mode and parallel mode.

First of all, the package should be installed and loaded. For Unix-like operation system, the version of R should be  $\geq 2.12.1$ ; For Windows operation system, the version of R should be  $\geq 2.14.0$ .

#### > library(VPA)

A test data set is available in the sub-directory 'extdata' of package 'VPA'.

> dirpath <- system.file("extdata", package = "VPA")

# <span id="page-1-0"></span>2 Work flow

For a next-generation sequencing study, samples from different sources can often be classified into groups with distinct phenotype. For example, In an application of three-group design, samples can assigned to group with aggressive phenotype, group with benign phenotype, and group with normal phenotype. Variants with certain frequency pattern relating to phenotype status of groups could be of interest for prioritization, such as recurrent in group with aggressive phenotype, not recurrent in group with benign phenotype, and not observed in group with normal phenotype.

It takes three simple steps to extract the variants with user-specified frequency pattern and quality criteria.

#### <span id="page-1-1"></span>2.1 Quality filtering

The first step is to load variant and sequence call data in VCF format and perform position-level quality filtering. The function LoadFiltering is designed to conduct this preprocessing procedure. The index1.txt file contains the annotation information of each sample. Each row is for one sample. The four columns are separated by tab, including sample name (required), group status (required), variant call file name (required) and sequence call file name (optional). Sample name column lists the sample name. Group status column lists status (e.g., aggressive, benign or normal) of group each sample belongs to. Variant call file name column lists the path of VCF formatted variant call file. The optional sequence call file name column lists the path of compressed VCF sequence call file. Due to its high volume nature, the optional sequence call data in tab-delimited VCF formats is generally compressed by bgzip program and can be efficiently retrieved through tabix program from open-source SAMtool package ( http://samtools.sourceforge.net/tabix.shtml ). As a result, tabix should be installed if the optional sequence call checking is performed. The installation path of tabix could be specified in the optional argument of LoadFiltering function if it is not in the PATH system environment.

There are two ways to install tabix function.

First of all, users with Unix-like operation system can install tabix directly from SAMtools ( <http://sourceforge.net/projects/samtools/files/tabix/> ). Once installed, users can specify the path of tabix in the argument "tabix=" of the function LoadFiltering (or pos2seq). Note that tabix is only available for Unix-like operation system.

Alternatively, users with either windows or Unix-like operation system can install scanTabix from a latest version ( $\geq 1.6.0$ ) of Rsamtools ([http://](http://www.bioconductor.org/packages/2.9/bioc/html/Rsamtools.html) [www.bioconductor.org/packages/2.9/bioc/html/Rsamtools.html](http://www.bioconductor.org/packages/2.9/bioc/html/Rsamtools.html) ). Once installed and loaded (i.e., library(Rsamtools)), the function scanTabix in the package Rsamtools can be invoked by setting the argument "tabix=NULL" of the function LoadFiltering (or pos2seq). Note that scanTabix is available for both Unix-like and windows operation system.

We recommend users to install tabix directly from SAMtools as it runs more efficiently than Rsamtools in current version. The demo shown in this vignette assumes that tabix is installed.

```
> read.table(file.path(dirpath, "index1.txt"), sep = "\t")
          V1 V2 V3 V4
1 1151HZ0001 A 1151HZ0001.flt.vcf 1151HZ0001.vcf.gz
2 1151HZ0002 A 1151HZ0002.flt.vcf 1151HZ0002.vcf.gz
3 1151HZ0004 A 1151HZ0004.flt.vcf 1151HZ0004.vcf.gz
4 1151HZ0005 A 1151HZ0005.flt.vcf 1151HZ0005.vcf.gz
5 1151HZ0006 B 1151HZ0006.flt.vcf 1151HZ0006.vcf.gz
6 1151HZ0007 B 1151HZ0007.flt.vcf 1151HZ0007.vcf.gz
> varflt <- LoadFiltering(file.path(dirpath, "index1.txt"), datadir = dirpath,
+ filtering = TRUE, alter.PL = 20, alter.AD = 3, alter.ADP = NULL,
+ QUAL = 20, DP = c(10, 500), GQ = 20, tabix = "tabix", parallel = FALSE)
Load variants for 1151HZ0001:
Read data...
Format to vcf object...
Load variants for 1151HZ0002:
Read data...
Format to vcf object...
Load variants for 1151HZ0004:
Read data...
Format to vcf object...
Load variants for 1151HZ0005:
Read data...
Format to vcf object...
Load variants for 1151HZ0006:
Read data...
Format to vcf object...
Load variants for 1151HZ0007:
```
Read data... Format to vcf object... Extract sequence level data ... retrieve calls from 1151HZ0001 with tabix... Format to vcf object... retrieve calls from 1151HZ0002 with tabix... Format to vcf object... retrieve calls from 1151HZ0004 with tabix... Format to vcf object... retrieve calls from 1151HZ0005 with tabix... Format to vcf object... retrieve calls from 1151HZ0006 with tabix... Format to vcf object... retrieve calls from 1151HZ0007 with tabix... Format to vcf object...

The arguments "filtering" is used to decide whether position-level quality filtering should be conducted. For each genomic position of variant call, VPA will retrieve variant call information from the subject(s) with variant called at this position. If the optional sequence call files are specified in the index1.txt file, it will take advantage of installed tabix function to retrieve sequence call information overlapping variant call position from the subject(s) without variant called at the same position. It will filter out the variant positions which don't reach the user-specified quality criteria from further analysis. The quality criteria, including sequencing depth and phred-like quality score, can be set in the optional argument of LoadFiltering function.

By default, the phred-like quality score is set at  $\geq 20$  and the sequencing depth is set at  $\geq 10x$  and  $\leq 500x$ . PL (Phred-scaled genotype likelihoods) is a score for possible genotype. The alter.PL=20 is used to find possible variants as control to reduce false positive results. The arguments 'alter.AD' and 'alter.AP' define the threshold of altered allele for the variants. In this example, 'alter.AD=3' refers to the variants should at least have 3 altered alleles. More details about the filtering criteria can be find at 'help(filtervcf)'.

> varflt

```
$vcflist
$vcflist$`1151HZ0001`
VCF data
Calls: 49 postions, 1 sample(s)
$vcflist$`1151HZ0002`
Names: HEAD CHROM POS ID REF ALT...
VCF data
Calls: 45 postions, 1 sample(s)
Names: HEAD CHROM POS ID REF ALT...
$vcflist$`1151HZ0004`
VCF data
Calls: 41 postions, 1 sample(s)
```
Names: HEAD CHROM POS ID REF ALT...

```
$vcflist$`1151HZ0005`
VCF data
Calls: 38 postions, 1 sample(s)
$vcflist$`1151HZ0006`
Names: HEAD CHROM POS ID REF ALT...
```

```
VCF data
Calls: 42 postions, 1 sample(s)
$vcflist$`1151HZ0007`
Names: HEAD CHROM POS ID REF ALT...
```

```
VCF data
Calls: 46 postions, 1 sample(s)
Names: HEAD CHROM POS ID REF ALT...
```

```
$VarIndex
```

```
1151HZ0001 1151HZ0002 1151HZ0004 1151HZ0005 1151HZ0006 1151HZ0007
1:567825 NA NA NA NA NA NA
1:800383 NA NA NA NA NA NA
1:808631 "TRUE" "FALSE" "FALSE" "FALSE" "FALSE" "TRUE"
... ...
$Samples
   V1 V2 V3 V4
[1,] "1151HZ0001" "A" "1151HZ0001.flt.vcf" "1151HZ0001.vcf.gz"
[2,] "1151HZ0002" "A" "1151HZ0002.flt.vcf" "1151HZ0002.vcf.gz"
```

```
[3,] "1151HZ0004" "A" "1151HZ0004.flt.vcf" "1151HZ0004.vcf.gz"
```
... ...

### <span id="page-4-0"></span>2.2 Specifying Pattern

The pattern of variant frequency can be customized by user according to the experiment design. The minimum and maximum frequency value in each group are sufficient to make up of a pattern matrix. In the test data set, there are 4 case samples and 2 control samples respectively. It is an unpaired design. To prioritize variants that occur in at least one case sample but do not occur in any of the control samples, the minimum and maximum frequency in case group will be set as  $1/4$  and 1, respectively. The minimum and maximum frequency in control group will be both set as 0.

```
> pattern <- cbind(A = c(1/4, 1), B = c(0, 0))
> pattern
        A B
[1,] 0.25 0
[2,] 1.00 0
```
The column names of the resulted frequency matrix correspond to the group names in the index1.txt file. The first row of the matrix lists the minimum frequency values of each group and the second row of the matrix lists the maximum frequency values of each group.

### <span id="page-5-0"></span>2.3 Extracting variants

Once an object for the list of qualified genomic position of variant call is obtained and the frequency pattern is defined, the last step is to extract variants with desired pattern. The Patterning function is designed for this purpose, with the the object of qualified variants from the first step and the object of customized pattern from the second step as input for the function. The argument 'not.covered=NULL' will remove the positions with low depth reads. The 'var.PL=c(FALSE, TRUE)' is used to label possible variants as true variants in group B rather than group A when filtering positions with specified pattern. This two arguments can be used to reduce false positive results.

```
> varpat1 <- Patterning(varflt, pattern, paired = FALSE, not.covered = NULL,
+ var.PL = c(FALSE, TRUE)> varpat1
$VarVCF
$VarVCF$`1151HZ0001`
VCF data
Calls: 12 postions, 1 sample(s)
$VarVCF$`1151HZ0002`
Names: HEAD CHROM POS ID REF ALT...
VCF data
Calls: 11 postions, 1 sample(s)
$VarVCF$`1151HZ0004`
Names: HEAD CHROM POS ID REF ALT...
VCF data
Calls: 8 postions, 1 sample(s)
Names: HEAD CHROM POS ID REF ALT...
Calls: 8 postions, 1<br>Names: HEAD CHROM PO<br>$VarVCF$`1151HZ0005`
VCF data
Calls: 7 postions, 1 sample(s)
$VarVCF$`1151HZ0006`
Names: HEAD CHROM POS ID REF ALT...
VCF data
Calls: 0 postions, 1 sample(s)
$VarVCF$`1151HZ0007`
Names: HEAD CHROM POS ID REF ALT...
VCF data
Calls: 0 postions, 1 sample(s)
Names: HEAD CHROM POS ID REF ALT...
```

```
$VarFrequency
           A B
1:808631 0.25 0.5
1:808922 0.75 1.0
1:808928 0.25 0.5
... ...
$Pattern
       A B
[1,] 0.25 0[2,] 1.00 0
... ...
$Samples
   V1 V2 V3 V4
[1,] "1151HZ0001" "A" "1151HZ0001.flt.vcf" "1151HZ0001.vcf.gz"
[2,] "1151HZ0002" "A" "1151HZ0002.flt.vcf" "1151HZ0002.vcf.gz"
[3,] "1151HZ0004" "A" "1151HZ0004.flt.vcf" "1151HZ0004.vcf.gz"
... ...
```
The result is a varlist object, including VarVCF, VarFrequency, Pattern and Samples. VarVCF is a list of VCF format variant data fitting the specified frequency pattern and quality criteria. VarFrequency is a matrix recording every variant's frequency in each group.

# <span id="page-6-0"></span>3 Parallel mode

The first step of the VPA package, *i.e.*, performing thorough position-level quality filtering using both variant and sequence call files, is the most time-consuming part. By default, the function LoadFiltering conduct quality filtering in a sequential mode. To speed up this step, We also implement the function to run the filtering in a parallel model. To run the LoadFiltering function in a parallel mode, one can set argument 'parallel=TRUE'.

```
> varflt <- LoadFiltering(file.path(dirpath, "index1.txt"), datadir = dirpath,
+ filtering = TRUE, alter.PL = 20, alter.AD = 3, alter.ADP = NULL,
+ QUAL = 20, DP = c(10, 500), GQ = 20, tabix = "tabix", parallel = TRUE,
+ pn = 2)
Load variants for 1151HZ0001:
Read data...
Format to vcf object...
Load variants for 1151HZ0002:
Read data...
Format to vcf object...
Load variants for 1151HZ0004:
Read data...
Format to vcf object...
Load variants for 1151HZ0005:
```

```
Read data...
Format to vcf object...
Load variants for 1151HZ0006:
Read data...
Format to vcf object...
Load variants for 1151HZ0007:
Read data...
Format to vcf object...
Extract sequence level data ...
R Version: R version 2.13.1 (2011-07-08)
```

```
Library VPA loaded.
```
The argument 'pn=2' set the number of CPUs to be used. The function in parallel mode is implemented by the open source R package 'snowfall'. More arguments and details to run the function in parallel can be found in the manual of function sfInit.

Note that VPA package also allows user to perform fast quality filtering using only the variant call files. This can be performed by supplying the variant call files only in the index1.txt.

# <span id="page-7-0"></span>4 Case study

### <span id="page-7-1"></span>4.1 Unpaired multi-groups design

In an application of three-group design (e.g., group with aggressive phenotype, group with benign phenotype, group with normal phenotype) with 2 subjects per group, one might want to extract variants recurrent in aggressive phenotype group (i.e., frequency  $> 0.5$ ), not recurrent in benign phenotype group (i.e., frequency  $\leq$  0.5), and not observed in normal phenotype group at all (i.e., frequency  $=0.0$ ). The index2.txt file shows such a three-group design.

```
> read.table(file.path(dirpath, "index2.txt"), sep = "\t")
```

```
V1 V2 V3 V4
1 1151HZ0001 A 1151HZ0001.flt.vcf 1151HZ0001.vcf.gz
2 1151HZ0002 A 1151HZ0002.flt.vcf 1151HZ0002.vcf.gz
3 1151HZ0004 B 1151HZ0004.flt.vcf 1151HZ0004.vcf.gz
4 1151HZ0005 B 1151HZ0005.flt.vcf 1151HZ0005.vcf.gz
5 1151HZ0006 C 1151HZ0006.flt.vcf 1151HZ0006.vcf.gz
6 1151HZ0007 C 1151HZ0007.flt.vcf 1151HZ0007.vcf.gz
```
The first step is to load the VCF format data and perform position-level quality filtering. By default, the phred-like quality score is set at  $\geq 20$  and the sequencing depth is set at  $\geq 10x$ . User can set the quality criteria in the optional argument of LoadFiltering function.

```
> varflt <- LoadFiltering(file = file.path(dirpath, "index2.txt"),
+ datadir = dirpath, filtering = TRUE, alter.PL = 20, alter.AD = 3,
     QUAL = 20, DP = c(10, 500), GQ = 20, tabix = "tabix")
```

```
Load variants for 1151HZ0001:
Read data...
Format to vcf object...
Load variants for 1151HZ0002:
Read data...
Format to vcf object...
Load variants for 1151HZ0004:
Read data...
Format to vcf object...
Load variants for 1151HZ0005:
Read data...
Format to vcf object...
Load variants for 1151HZ0006:
Read data...
Format to vcf object...
Load variants for 1151HZ0007:
Read data...
Format to vcf object...
Extract sequence level data ...
retrieve calls from 1151HZ0001 with tabix...
Format to vcf object...
retrieve calls from 1151HZ0002 with tabix...
Format to vcf object...
retrieve calls from 1151HZ0004 with tabix...
Format to vcf object...
retrieve calls from 1151HZ0005 with tabix...
Format to vcf object...
retrieve calls from 1151HZ0006 with tabix...
Format to vcf object...
retrieve calls from 1151HZ0007 with tabix...
Format to vcf object...
```
For aggressive phenotype group, the minimum and maximum frequency will be set as 0.5 and 1, respectively. For benign phenotype group, the minimum and maximum frequency will be set as 0 and 0.5, respectively. For normal phenotype group, both the minimum and maximum frequency will be set as 0.

> pattern <- cbind( $A = c(0.5, 1)$ ,  $B = c(0, 0.5)$ ,  $C = c(0, 0)$ )

The variants with with such a frequency pattern can be extracted using Patterning function.

```
> varpat2 <- Patterning(varflt, pattern, not.covered = NULL, var.PL = c(FALSE,
+ FALSE, TRUE))
> varpat2
$VarVCF
$VarVCF$`1151HZ0001`
VCF data
```
Calls: 12 postions, 1 sample(s) Names: HEAD CHROM POS ID REF ALT...

Calls: 11 postions, 1 sample(s) \$VarVCF\$`1151HZ0004` Names: HEAD CHROM POS ID REF ALT... VCF data Calls: 5 postions, 1 sample(s) \$VarVCF\$`1151HZ0005` Names: HEAD CHROM POS ID REF ALT... VCF data Calls: 4 postions, 1 sample(s) \$VarVCF\$`1151HZ0006` Names: HEAD CHROM POS ID REF ALT... VCF data Calls: 0 postions, 1 sample(s) \$VarVCF\$`1151HZ0007` Names: HEAD CHROM POS ID REF ALT... VCF data Calls: 0 postions, 1 sample(s) Names: HEAD CHROM POS ID REF ALT... \$VarFrequency A B C 1:808631 0.5 0.0 0.5 1:808922 1.0 0.5 1.0 1:808928 0.5 0.0 0.5 ... ... \$Pattern A B C [1,] 0.5 0.0 0 [2,] 1.0 0.5 0 ... ... \$Samples V1 V2 V3 V4 [1,] "1151HZ0001" "A" "1151HZ0001.flt.vcf" "1151HZ0001.vcf.gz" [2,] "1151HZ0002" "A" "1151HZ0002.flt.vcf" "1151HZ0002.vcf.gz" [3,] "1151HZ0004" "B" "1151HZ0004.flt.vcf" "1151HZ0004.vcf.gz" ... ...

\$VarVCF\$`1151HZ0002`

VCF data

### <span id="page-10-0"></span>4.2 Paired design

Paired design sequencing experiment can be used to identify somatic type of variant (i.e., variants occurring in cancer case subject but not in matched cancerfree subject). Recurrent somatic variants can be of great interests for follow up analysis. In a paired design sequencing study, VPA package can be used to identify somatic type of variants with the user customized frequency pattern. The "index3.txt" file shows a example of paired design with two cases and two matched controls. The identity of case to its matched control can be determined by the sample name column.

```
> read.table(file.path(dirpath, "index3.txt"), sep = "\t")
```

```
V1 V2 V3 V4
1 1151HZ0001 case 1151HZ0001.flt.vcf 1151HZ0001.vcf.gz
2 1151HZ0004 case 1151HZ0004.flt.vcf 1151HZ0004.vcf.gz
3 1151HZ0001 control 1151HZ0006.flt.vcf 1151HZ0006.vcf.gz
4 1151HZ0004 control 1151HZ0007.flt.vcf 1151HZ0007.vcf.gz
```
The same three simple steps as described above can be used to extract the variants of interest.

```
> varflt <- LoadFiltering(file = file.path(dirpath, "index3.txt"),
+ datadir = dirpath, filtering = TRUE, alter.PL = 20, alter.AD = 3,
      QUAL = 20, DP = c(10, 500), GQ = 20, tabix = "tabix")
Load variants for 1151HZ0001:
Read data...
Format to vcf object...
Load variants for 1151HZ0004:
Read data...
Format to vcf object...
Load variants for 1151HZ0001:
Read data...
Format to vcf object...
Load variants for 1151HZ0004:
Read data...
Format to vcf object...
Extract sequence level data ...
retrieve calls from 1151HZ0001 with tabix...
Format to vcf object...
retrieve calls from 1151HZ0004 with tabix...
Format to vcf object...
retrieve calls from 1151HZ0001 with tabix...
Format to vcf object...
retrieve calls from 1151HZ0004 with tabix...
Format to vcf object...
> pattern <- cbind(case = c(0.5, 1), control = c(0, 0))
> varpat3 <- Patterning(varflt, pattern, paired = TRUE, not.covered = NULL,
     var.PL = c(FALSE, TRUE))
> varpat3
```

```
$VarVCF
$VarVCF$`1151HZ0001`
VCF data
Calls: 19 postions, 1 sample(s)
$VarVCF$`1151HZ0004`
Names: HEAD CHROM POS ID REF ALT...
VCF data
Calls: 14 postions, 1 sample(s)
Names: HEAD CHROM POS ID REF ALT...
$VarFrequency
        case
1:808631 0.5
1:808922 0.0
1:808928 0.5
... ...
$Pattern
    case
[1,] 0.5
[2,] 1.0
... ...
$Samples
     V1 V2 V3 V4
[1,] "1151HZ0001" "case" "1151HZ0001.flt.vcf" "1151HZ0001.vcf.gz"
[2,] "1151HZ0004" "case" "1151HZ0004.flt.vcf" "1151HZ0004.vcf.gz"
[3,] "1151HZ0001" "control" "1151HZ0006.flt.vcf" "1151HZ0006.vcf.gz"
```
... ...

# <span id="page-11-0"></span>5 Summary results

### <span id="page-11-1"></span>5.1 Variant frequency

The function vcfreq can be used to summarize the variant frequency of a varlist object. Both Fisher's exact test and chi-squared test are availabe to test whether a variant's frequency is significantly different across the study groups of interest. vcfreq can be used to summarize extracted variants with specified pasterns, as well as all variants passing the quality filtering criteria. Users can select to output those variants with desired significance level of frequency difference through the setting of P-value argument. For example, to summarize "varpat1" (i.e., extracted variants with specified pattern), we can:

```
> vfreq1 \leq vcfreq(varpat1, method = "fisher.test", p = 1)
> head(vfreq1)
```

```
REF 1151HZ0001 1151HZ0002 1151HZ0004 1151HZ0005 1151HZ0006 1151HZ0007<br>"C" "C'C" "C'C" "C'C" " "C'C" " " "
1:949053 "C" "C/G" "C/G" "." "C/G" "." "."
```
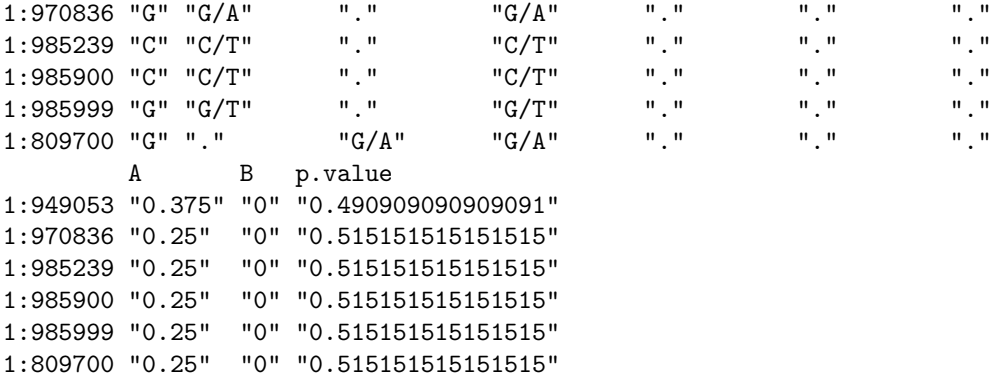

The resulted matrix lists reference, genotypes, altered allele frequencies and pvalue across the study groups of all positions. The positions without variants are marked with ".". The method 'fisher.test' or 'chisq.test' can be chosen to test the significance of frequency difference.

To summarize all variants passing the quality filtering criteria, we use "varflt" as an example:

```
> vfreq2 <- vcfreq(varflt, method = "fisher.test", p = 1)
> head(vfreq2)
```
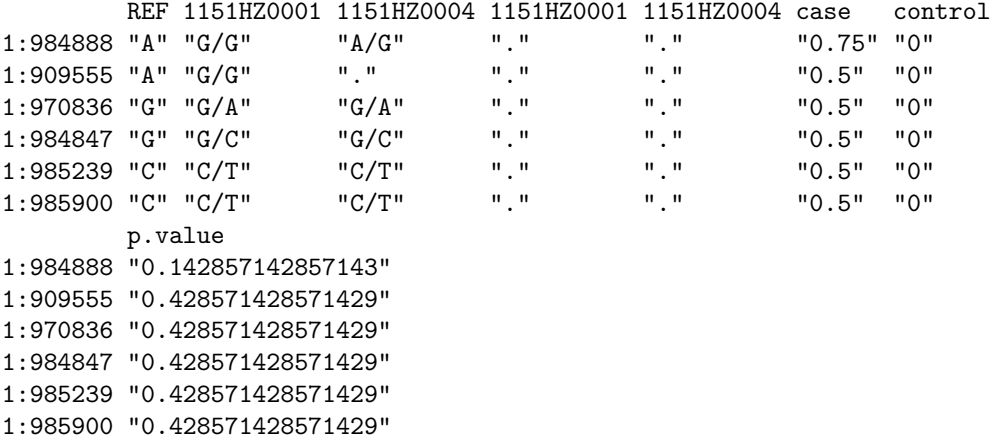

### <span id="page-12-0"></span>5.2 Gene frequency

Variants can be mapped to gene region, and gene-level analysis can be performed to find the genes with different frequencies across the groups of interest. To summarize the frequency difference at gene level, users can first use the function Pos2Gene to annotate the variants into genes. Currently we include the refSeq annotation information downloaded from UCSC reference genome table "refFlat". For example,

```
> Pos2Gene("1", "949053", level = "gene", ref = "hg19")
```
[1] "gene" "ISG15"

This position is in the region of gene "ISG15".

The function gefreq can be used to summarize the gene-level variation frequency. Both Fisher's exact test and chi-squared test are available to test whether a gene's variation frequency is significantly different across the study groups of interest. Similar to vcfreq, gefreq can be used to perform gene-level analysis for extracted variants with specified pasterns, as well as all variants passing the quality filtering criteria. Users can select to output those genes with desired significance level of variation frequency difference through the setting of P-value argument. Here we use the same data "varpat1" described above as an example. The variants of each sample will be annotated to genes and the gene-level variation frequencies will be calculated.

```
> gfreq <- gefreq(varpat1, level = "gene", ref = "hg19", method = "fisher.test",
     p = 1)
> gfreq$frequency
```

```
1151HZ0001 1151HZ0002 1151HZ0004 1151HZ0005 1151HZ0006 1151HZ0007
gene:AGRN "7" "1" "4" "1" "0" "0"
gene:SAMD11 "2" "1" "0" "1" "0"
gene:ISG15 "1" "1" "0" "1" "0" "0"
gene:PLEKHN1 "2" "0" "1" "0" "0" "0"
gene:FAM41C "0" "2" "1" "0"
gene:NOC2L "0" "4" "0" "2" "0" "0"
gene:KLHL17 "0" "2" "0" "1" "0" "0"
gene:TTLL10 "0" "0" "2" "0" "0" "0"
         A B p.value
gene:AGRN "1" "0" "0.0666666666666666"
gene:SAMD11 "0.75" "0" "0.4"
gene:ISG15 "0.75" "0" "0.4"
gene:PLEKHN1 "0.5" "0" "0.466666666666667"
gene:FAM41C "0.5" "0" "0.466666666666667"
gene:NOC2L "0.5" "0" "0.466666666666667"
gene:KLHL17 "0.5" "0" "0.466666666666667"
gene:TTLL10 "0.25" "0" "1"
> head(gfreq$annotation[[1]])
```
position annotation genename [1,] "1:874707" "gene" "SAMD11" [2,] "1:879431" "gene" "SAMD11" [3,] "1:906016" "gene" "PLEKHN1" [4,] "1:908749" "gene" "PLEKHN1" [5,] "1:949053" "gene" "ISG15" [6,] "1:970836" "gene" "AGRN"

The gene-level frequencies of the variants passing the quality filtering criteria can be analyzed. We also use "varflt" as an example:

```
> gfreq2 <- gefreq(varflt, level = "gene", ref = "hg19", method = "fisher.test",
     p = 1)> head(gfreq2$frequency)
```
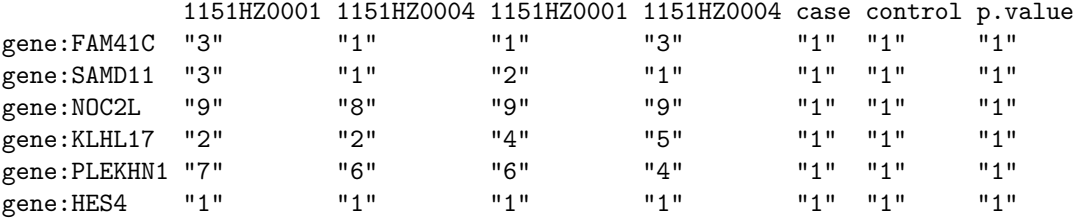

### <span id="page-14-0"></span>5.3 Variant information

For position(s) of interest, the function subvert can be used to retrieve the detailed variant information. For example, the above position "1:949053" and "1:970836" contain variant call in sample "1151HZ0001".

```
> vcf1 <- subvcf(varpat1$VarVCF[[1]], CHRPOS = c("1:949053", "1:970836"))
> write.vcf(vcf1, file = "")
    CHROM POS ID REF ALT QUAL FILTER
[1,] "1" "949053" "." "C" "G" "54" "."
[2,] "1" "970836" "." "G" "A" "121" "."
    INFO
[1,] "DP=40;DP4=0,19,1,16;MQ=57;FQ=57;AF1=0.5;CI95=0.5,0.5;PV4=0.47,3.2e-13,1,1"
[2,] "DP=33;DP4=1,15,0,15;MQ=60;FQ=124;AF1=0.5;CI95=0.5,0.5;PV4=1,0.031,1,1"
    FORMAT 1151HZ0001
[1,] "GT:PL:GQ" "0/1:84,0,167:87"
[2,] "GT:PL:GQ" "0/1:151,0,198:99"
```
The detailed sequence call information can also be retrieved from samples without variant called at the same position.

```
> vcf2 <- pos2seq(Pos = rbind(c("1", "949053"), c("1", "970836")),
+ Seqfile = file.path(dirpath, varpat1$Samples[5, 4]))
> vcf2$vcf
 V1 V2 V3 V4 V5 V6 V7
1 "1" "949053" "." "C" "X" "0" "."
2 "1" "970836" "." "G" "X" "0" "."
 V8 V9
1 "DP=27;I16=0,27,0,0,896,30624,0,0,1589,94441,0,0,288,4576,0,0" "PL"
2 "DP=22;I16=1,21,0,0,807,30109,0,0,1320,79200,0,0,299,5013,0,0" "PL"
 V101 "0,81,199"
2 "0,66,245"
```
### <span id="page-14-1"></span>5.4 Output

The function write.vcf can be used to export the identified variant with userspecified frequency pattern and quality criteria as a plain text file in VCF format. It can be used as input file for further analysis.

> write.vcf(varpat1\$VarVCF[[1]], file = tempfile())

# <span id="page-15-0"></span>6 Database filtering

In order to eliminate common variants, the obtained variants can be filtered against SNP databases including dbSNP and 1000 genome project data. The function filterpos can be used to filter variants against database with different formats, such as 'vcf', 'bed', 'gff' and user-specified position matrix. Here we provide examples of how to filter variants against dbSNP and 1000 Genome project data.

### <span id="page-15-1"></span>6.1 dbSNP

The latest version of dbSNP database (dbSNP132) is available from UCSC genome browser ([http://hgdownload.cse.ucsc.edu/goldenPath/hg19/datab](http://hgdownload.cse.ucsc.edu/goldenPath/hg19/database/snp132.txt.gz)ase/ [snp132.txt.gz](http://hgdownload.cse.ucsc.edu/goldenPath/hg19/database/snp132.txt.gz)). The 2nd-5th columns of the data set can be extracted to build a bed-format variant data file. As the resulted bed file is huge, one can use 'tabix' function to index this file for efficiently information extraction. Here is an example for data preparing.

```
$wget http://hgdownload.cse.ucsc.edu/goldenPath/hg19/database/snp132.txt.gz
\gamma -d -c snp132.txt.gz | cut -f 2-5 > snp132.bed
$bgzip snp132.bed
$tabix -p bed snp132.bed.gz
```
A subset of the indexed dbSNP132 dataset is used here for demonstration purpose.

```
> vcf3 <- varpat1$VarVCF[[1]]
> vcf3F1 <- filterpos(vcf3, file = file.path(dirpath, "dbSNP.bed.gz"),
+ type = "bed", tbi = TRUE, chr = TRUE, tabix = "tabix")
> vcf3F1
$filtered
VCF data
Calls: 7 postions, 1 sample(s)
Names: HEAD CHROM POS ID REF ALT...
$dropped
VCF data
Calls: 5 postions, 1 sample(s)
Names: HEAD CHROM POS ID REF ALT...
```
The arguments 'type='bed" and 'tbi=TRUE' are used to define the format of input file, which is in bed format and indexed by 'tabix'. The chromosome names in dbSNP have the prefix of "chr", so the argument 'chr' is set as 'TRUE'. The results show that a total of 5 variants were observed in dbSNP132 and eliminated. On the other hand, there are 7 variants where are not observed in dbSNP132.

#### <span id="page-15-2"></span>6.2 1000 Genome Project

The variants data released by 1000 Genome project are in indexed VCF format. The latest version can be downloaded at [ftp://ftp-trace.ncbi.nih.](ftp://ftp-trace.ncbi.nih.gov/1000genomes/ftp/release/20101123/interim_phase1_release/)

[gov/1000genomes/ftp/release/20101123/interim\\_phase1\\_release/](ftp://ftp-trace.ncbi.nih.gov/1000genomes/ftp/release/20101123/interim_phase1_release/). The downloaded dataset can be directly used as input file for variant filtering. A subset of the 1000 genome project dataset is used here for demonstration purpose.

```
> vcf3F2 <- filterpos(vcf3F1$filtered, file = file.path(dirpath,
+ "1KG.vcf.gz"), type = "vcf", tbi = TRUE, chr = FALSE, tabix = "tabix")
> vcf3F2
$filtered
VCF data
Calls: 2 postions, 1 sample(s)
Names: HEAD CHROM POS ID REF ALT...
$dropped
VCF data
Calls: 5 postions, 1 sample(s)
Names: HEAD CHROM POS ID REF ALT...
```
The results show that a total of 5 variants are observed in the 1000 Genome project dataset and eliminated. As this set of variants has been filtered against dbSNP, the two remaining variants belong to novel variants not observed in latest dbSNP and 1000 genome project dataset.

# <span id="page-16-0"></span>7 Session information

> sessionInfo()

```
R version 2.13.1 (2011-07-08)
Platform: x86_64-unknown-linux-gnu (64-bit)
locale:
 [1] LC_CTYPE=en_US.UTF-8 LC_NUMERIC=C
 [3] LC_TIME=en_US.UTF-8 LC_COLLATE=C
 [5] LC_MONETARY=C LC_MESSAGES=en_US.UTF-8
 [7] LC_PAPER=en_US.UTF-8 LC_NAME=C
 [9] LC_ADDRESS=C LC_TELEPHONE=C
[11] LC_MEASUREMENT=en_US.UTF-8 LC_IDENTIFICATION=C
attached base packages:
[1] stats graphics grDevices utils datasets methods base
other attached packages:
[1] VPA_0.3.4 snowfall_1.84 snow_0.3-7
loaded via a namespace (and not attached):
[1] tools_2.13.1
```